# **Tehnologii de interfaţare naturală aplicate în proiectarea asistată de calculator**

# **Florin Gîrbacia, Teodora Gîrbacia**

Universitatea "Transilvania" Brașov

Eroilor 29, 500036, Brașov

garbacia@unitbv.ro, teodora.girbacia@unitbv.ro

# **REZUMAT**

Tehnologiile de interfaţare naturală (în engl. Natural User Interface(NUI)) reprezintă un domeniu de cercetare relativ nou care are ca scop dezvoltarea de interfeţe om-calculator, naturale şi intuitive, ce utilizează comenzile vocale, mişcări ale mâinilor şi recunoaşterea gesturilor, modalităţi care coincid cu modul în care o persoană îşi comunică ideile unei alte persoane. În cadrul acestei lucrări este prezentată o interfată VRAD pentru modelarea directă CAD, utilizând tehnologii de interfaţare naturală (senzor Microsoft Kinect și sistem de perceptie vizuală autostereoscopică 3D). În urma experimentului efectuat se constată că tehnologiile NUI oferă un instrument intuitiv pentru editarea modelelor CAD inclusiv de către utilizatorii fără experienţă în modelarea CAD.

# **Cuvinte cheie**

Realitate Virtuală, Interfeţe Naturale, CAD.

#### **Clasificare ACM**

H5.2. Information interfaces and presentation (e.g., HCI): Miscellaneous.

# **INTRODUCERE**

O directie de cercetare actuală a tuturor marilor producători de sistemele de proiectare asistată de calculator (în engl. *Computer Aided Design (CAD)*) este de a îmbunătăţi funcţionalităţile modelării CAD bazată pe trăsături parametrice. Modelarea parametrică se bazează pe construcția unui model secvențial, trăsătură cu trăsătură, câte o trăsătură la fiecare pas de modelare. Stabilirea unei trăsături se realizează prin intermediul parametrilor stocaţi în structura arborescentă.

Recent o nouă metodă de modelare CAD numită "modelare directă" a fost lansată de unii producători de software CAD dintre care se pot aminti: Siemens PLM Synchronous Technology, Space Claim, Solidworks, ProE. Modelarea directă permite manipularea directă a feţelor sau a unor trăsături (de exemplu a unui alezaj) fără a utiliza structura arborescentă de editare. Tehnologiile de Realitate Virtuală s-au dezvoltat în ultimul deceniu, ajungând a fi implementate în cadrul aplicatiilor industriale. Datorită avantajelor pe care tehnologiile RV le oferă pe plan mondial au fost realizate cercetări care au avut ca scop integrarea tehnologiilor de Realitate Virtuală şi Realitate Augmentată în procesul de generare a modelelor CAD, fiind astfel create noi tipuri de sisteme CAD denumite VRAD (Virtual Reality Aided Design).

Cercetările actuale în domeniul sistemelor integrate VRAD au condus la sisteme care pot fi clasificate în două categorii: (i) sisteme integrate VRAD în care tehnologiile RV/AR sunt utilizate pentru vizualizarea stereoscopică şi evaluarea modelelor CAD generate anterior în cadrul sistemelor CAD; (ii) sisteme integrate VRAD care permit crearea, modificarea şi manipularea modelelor CAD utilizând tehnologii RV/AR. În cazul cercetările din prima categorie, utilizatorii pot doar vizualiza și analiza modelele solide 3D în medii imersive. Aceste tipuri de sisteme VRAD sunt utilizate cu precădere pentru vizualizarea modelelor CAD 3D de dimensiuni mari în industria aeronautică, auto, construcţii [2, 6, 7]. Dezavantajul acestui tip de sistem îl reprezintă imposibilitatea de a modifica direct în mediul imersiv modelul 3D, fiind necesar ca utilizatorul să revină în cadrul sistemului CAD convenţional pentru a realiza modificările necesare.

A doua categorie de sisteme integrate VRAD o reprezintă acele sisteme care permit utilizatorului să editeze şi să manipuleze modelul CAD direct imersat în mediul virtual. Tendinţa actuală reflectată în cercetările de vârf [1, 4, 9, 13, 14] din această categorie a urmărit reconceperea în întregime a softurilor CAD existente pentru a crea sisteme interactive [12]. Transferul acestui tip de abordare în practică este complex, întrucât presupune renuntarea completă la softurile existente şi înlocuirea acestora cu noile softuri VRAD. De aceea în cadrul sistemului dezvoltat s-a urmărit utilizarea tehnologiilor de RV/AR actuale în conjuncție cu un sistem existent de proiectare asistată de calculator care să ilustreze o modalitate de trecere la sistemele VRAD.

Tehnologiile RV NUI reprezintă un domeniu de cercetare relativ nou care are ca scop dezvoltarea de interfeţe omcalculator, naturale şi intuitive, ce utilizează comenzile vocale, mişcările mâinilor şi recunoaşterea gesturilor, modalităţi care coincid cu modul în care o persoană îşi comunică ideile unei alte persoane. Cercetările recente în domeniul sistemelor VRAD bazate pe tehnologii RV NUI au avut ca scop crearea unor interfețe naturale omcalculator pentru înregistrarea procesului de modelare CAD [8] sau pentru explorarea modelelor CAD [3]. Scopul acestei lucrări este de a prezenta o interfaţă pentru modelarea directă, utilizând tehnologii de Realitate Virtuală NUI.

#### **STUDIU COMPARATIV REFERITOR LA MODELAREA CAD DIRECTĂ ŞI MODELAREA CAD PARAMETRICĂ FOLOSIND INTERFAŢA WIMP**

Pentru a demonstra viabilitatea implementării în cadrul interfeţei VRAD a principiilor modelării directe, într-o primă etapă a fost realizat un studiu comparativ referitor la modelarea CAD directă şi modelarea CAD parametrică folosind interfata Windows, Icons, Menu, Pointer (WIMP). Scopul acestui studiu a fost de a evalua eficiența metodei directe de modelare comparativ cu utilizarea metodei parametrice pentru piesa CAD din figura 2, utilizând sistemul CAD Solidworks.

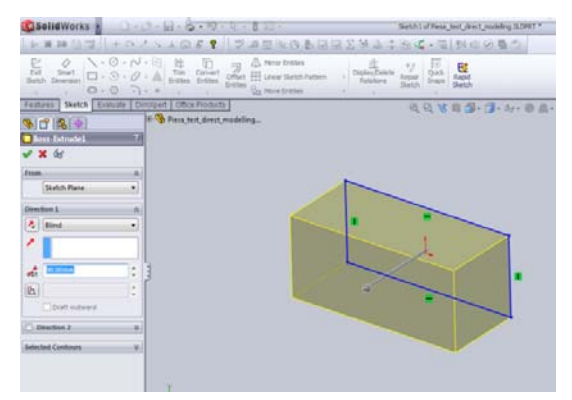

*Figura 1 Modelarea parametrică a modelului CAD experimental* 

Într-o primă etapă s-au modificat dimensiunile alezajului şi înălţimii piesei utilizând structura arborescentă (fig. 1), iar în partea a doua a experimentului s-au modificat aceleaşi entităţi prin intermediul facilităţilor de modelare directă existente în programul SolidWorks[10] (comanda MoveFace fig. 2). S-a măsurat timpul de realizare a modificărilor, numărul de apăsări ale tastaturii şi numărul de click-uri de mouse.

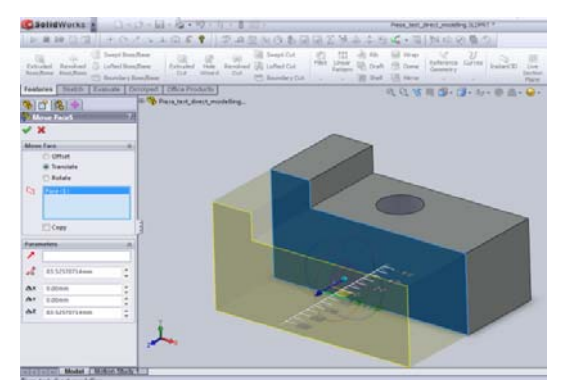

*Figura 2 Modelarea directă a modelului CAD experimental* 

În tabelul de mai jos este prezentată media valorilor obţinute în urma efectuării experimentului. Se poate observa că timpul necesar pentru modificarea unor trăsături ale modelului este mai mic, utilizând metoda de modelare directă. De asemenea numărul de apăsări ale tastaturii şi click-urilor de mouse este redus. De aceea se poate afirma că modelarea "directă" permite creșterea eficienței procesului de modelare CAD.

Totuşi şi în cazul metodei de modelare directă este utilizată metafora WIMP. Majoritatea funcţiilor care se pot activa au reprezentare vizuală (prin intermediul icoanelor), iar utilizatorii selectează comenzile prin activarea icoanelor corespunzătoare cu ajutorul pointerului.

Un exemplu îl reprezintă translatarea unei feţe a modelului CAD ce necesită specificarea secvenţială a axelor de translaţie (x,y,z) prin intermediul icoanelor conţinute de interfaţa WIMP a sistemului CAD, urmând ca apoi să revină în spaţiul de lucru tridimensional şi prin intermediul unei operaţii "drag&drop" să se realizeze această translaţie.

*Tabelul 1 Evaluarea generării modelului CAD experimental* 

|           | Timp(secunde)           |                            | <b>Click Mouse</b>             |                            | Apasare tastatura              |                            |
|-----------|-------------------------|----------------------------|--------------------------------|----------------------------|--------------------------------|----------------------------|
| Incercare | Modelare<br>parametrică | <b>Modelare</b><br>directă | <b>Modelare</b><br>Parametrică | <b>Modelare</b><br>directă | <b>Modelare</b><br>parametrica | <b>Modelare</b><br>directă |
|           | 70                      | 42                         | 31                             | 19                         |                                |                            |
| 2         | 67                      | 63                         | 27                             | 24                         | 6                              | 0                          |
| 3         | 84                      | 47                         | 29                             | 18                         | 6                              |                            |
| 4         | 68                      | 39                         | 25                             | 16                         | 8                              |                            |
| 5         | 78                      | 36                         | 30                             | 18                         | 8                              |                            |
| Media     | 73.4                    | 45.2                       | 28.4                           | 19                         | 5.8                            | 2.2                        |

Datorită creșterii exponențiale a informațiilor cu care fiecare utilizator lucrează şi a diversificării acestora, metafora WIMP prezintă limitări ce se traduc în eforturi cognitive considerabile depuse de utilizator mai ales în etapa de instruire când acesta trebuie să efectueze raţionamente asupra instrumentelor (icoane, meniuri) care trebuie utilizate pentru o anumită comandă, să le identifice şi selecteze pe cele potrivite, iar în final să activeze aceste icoane prin intermediul pointerului. Evident, pe măsură ce se instalează o anumită rutină, efortul cognitiv scade, însă şi pentru această etapă este importantă organizarea şi eficienţa metaforei. De aceea, în această lucrare este prezentată o interfaţă VRAD care permite modelarea CAD utilizând tehnologii NUI. Comparativ cu modelarea CAD indirectă WIMP, principalul avantaj al modelarea directe utilizând tehnologii NUI îl reprezintă accesul direct la spațiul modelului, fără a fi necesar a se utiliza elemente grafice ajutătoare (de exemplu structura arborescentă ierarhică a modelului CAD).

*Tabelul 2 Editarea modelului CAD* 

| <b>Metafore WIMP editare model</b><br><b>CAD</b> parametric                                                                                    | <b>Metafora WIMP</b><br>editare model CAD fără<br>structura arborescentă                                                                                                    | Metafora RV editare<br>model CAD                                                                     |
|----------------------------------------------------------------------------------------------------|----------------------------------------------------------------------------------------------------|----------------------------------------------------------------------------------------------------|
| Indirect: identificare trăsătură în<br>structura arborescentă a<br>modelului, selecție și editare prin<br>meniu, icoane mouse și<br>tastatură. | Indirect: Activare functii<br>editare din meniu sau<br>icoane, selecție entitate<br>prin intermediul pointer<br>virtual 2D, editare<br>utilizând drag-and-drop<br>widgets, transmitere<br>informatii alfanumerice<br>tastatură. | Direct: selectie entitate prin<br>pointer virtual 3D, editare<br>prin gesturi sau comenzi<br>vocale. |

# **TEHNOLOGII RV NUI UTILIZATE**

Înlocuirea modalităţii de modelare indirectă WIMP s-a realizat prin utilizarea gesturilor de deplasare a mâinii pentru operatii de selectare si modificare a dimensiunilor entităților modelului CAD în mod direct și a comenzilor vocale pentru: (i) transmiterea informațiilor alfanumerice (valori ale dimensiunilor entităţilor); (ii) activarea modului de modelare directă. Pentru identificarea gesturilor şi deplasărilor utilizatorului precum şi a comenzilor vocale sa utilizat senzorul Microsoft Kinect. Pentru percepţia vizuală a fost utilizat în cadrul interfeţei VRAD un sistem de vizualizare autostereoscopică Alioscopy (fig. 3) disponibil în cadrul laboratorului de CAD şi Realitate Virtuală de la UTBv. Pentru reprezentarea modelului 3D este utilizat formatul Virtual Reality Modelling Language (VRML 2.0)[11], iar pentru vizualizarea modelului în cadrul sistemului autostereoscopic este utilizat BS Contact Stereo Viewer 8.0. Pentru identificarea gesturilor de deplasare a mâinii şi a comenzilor vocale a fost dezvoltată o aplicaţie software utilizând Microsoft Kinect SDK.

#### **ARHITECTURA SOFTWARE A SISTEMULUI INTEGRAT VRAD**

Arhitectura software a sistemului integrat VRAD este bazată pe separarea managementului evenimentelor RV în module distincte (fig. 4). În dezvoltarea sistemului VRAD pentru modelarea directă s-a urmărit modificarea arhitecturii software prezentată în [5].

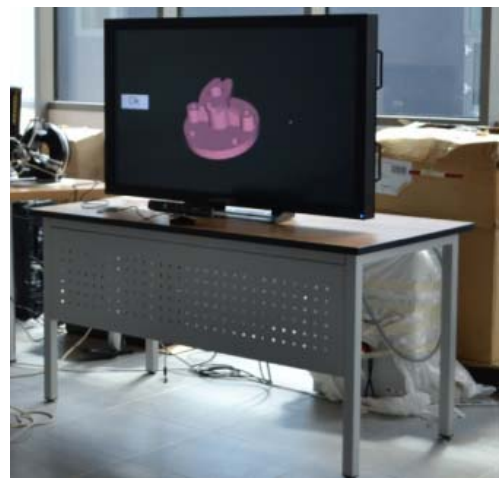

*Figura 3 Tehnologiile RV NUI utilizate* 

Modulele software de management al bazei de date RV, sincronizarea informațiilor CAD și selecția entităților modelului au fost implementate anterior, fiind necesar să se extindă sau implementeze modul de comunicare cu echipamentele RV NUI, modulul software de export şi actualizarea modelului CAD SolidWorks, modulul software de management a comenzilor de editare a modelului CAD în mediu imersiv, modulul software de comunicare CAD-RV.

În scopul editării dinamice a entităților modelului CAD în mediu imersiv, modulul de decompoziție și transfer a modelului CAD a fost modificat cu scopul de a generaliza atributele entităţilor modelului CAD prin includerea unei interfeţe definită printr-un nod de tip prototip (Proto). Pentru a permite identificarea entităţilor modelului CAD din baza de date VRAD şi Solidworks B-Rep, a fost necesară conceperea şi dezvoltarea unui algoritm de etichetare persistentă care să permită ataşarea unor etichete pentru elemente ale modelului CAD (fețe și muchii). Etichetarea se realizează iniţial în baza de date CAD şi apoi este apelat algoritmul de export a informaţiilor către sistemul VRAD. Avantajul acestei metode este reprezentat de posibilitatea de a modifica în mediul RV piese create anterior în programe CAD desktop precum şi eliminarea erorilor de dublă etichetare a unei entităţi CAD ce pot apărea în cazul diferitelor operaţii de modelare (de exemplu în momentul când o faţă este divizată în două componente prin intermediul unei operaţii booleene). Pentru o bună performantă a algoritmului, dacă componenta există în baza de date anterior apelării algoritmului de etichetare, eticheta va rămâne identică. Etichetele sunt expresii ce conţin un identificator pentru fiecare element (*f* pentru feţele modelului, *m* pentru muchiile modelului) urmată de o valoare alfanumerică. De exemplu, prima faţă a modelului va avea eticheta *f1*.

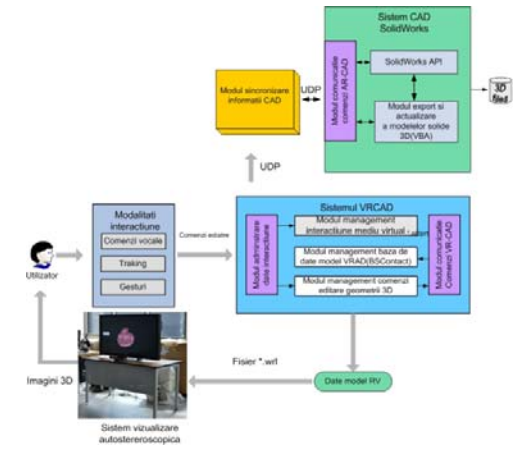

*Figura 4 Arhitectura software a sistemului VR- CAD* 

În cadrul interfeţei VRAD realizate, comenzile activate din icoane au fost înlocuite cu comenzi vocale. Comenzile vocale reprezintă una dintre cele mai naturale şi intuitive modalități de transmitere a comenzilor către calculator, permitând implementarea unor noi tehnici de interactiune ce nu necesită utilizarea mâinilor, astfel acestea putând fi folosite simultan pentru transmiterea altor comenzi , de exemplu la comunicarea prin gesturi. Pentru modelarea directă modelului CAD a fost utilizat un set de comenzi vocale ce permit identificarea valorilor numerice de la 0-9 și a comenzilor "translate face" și "offset". O altă modalitate importantă a sistemului VRAD dezvoltat se bazează pe recunoaşterea gesturilor şi mişcărilor utilizatorului, folosind senzorul Microsoft Kinect. În mediul virtual utilizatorul va activa modul de modelare directă, va selecta o faţă a modelului şi apoi va translata acea faţă prin deplasarea mâinii cu valoarea cu care se doreşte a se modifica modelul CAD. Pentru o editare cu precizie ridicată se va transmite valoarea numerică prin intermediul comenzilor vocale numerice. Pentru explorarea modelului CAD în mediul virtual (operaţii de zoom, pan) au fost implementate gesturi utilizând pozițiile mâinii identificate de la senzorul Microsoft Kinect. Pentru operaţie de zoom utilizatorul va ţine ambele mâini apropiate în faţă, iar apoi va deplasa mâinile pentru a "mări" imaginea percepută pe ecranul autostereoscopic. Pentru operația de "pan" utilizatorul va ține mâna dreaptă ridicată şi va deplasa mâna la dreapta sau la ștanga.

#### **EXPERIMENT**

Pentru evaluarea funcţionalităţii interfeţei VRAD dezvoltate, s-a realizat un experiment care a avut ca scop editarea unui model 3D realizat anterior în cadrul sistemului CAD Solidworks (fig. 5). În mediul virtual utilizatorul va activa modul de modelare directă, va selecta o faţă a modelului şi apoi va translata acea faţă prin deplasarea mâinii cu valoarea cu care doreşte să modifice modelul CAD. Actualizarea modelului se face instant bidirecţional, atât în mediul virtual cât şi în programul SolidWorks. Programul implementat s-a dovedit a fi un instrument intuitiv pentru editarea modelelor CAD. Principalul avantaj al sistemului VRAD dezvoltat îl reprezintă posibilitatea de a fi folosit de către utilizatorii care nu au experienţă în modelarea CAD. Un exemplu concludent ar fi posibilitatea de editare a modelului CAD

# Popovici, D.M., Iordache D.D. (Eds.)

chiar de către clientul căruia îi va fi livrat produsul, într-un mod natural care nu necesită o pregătire anterioară referitoare la comenzile programului Solidworks. Astfel, clientul va putea să pună în practică modul în care doreşte să modifice un model existent fără să fie necesar să navigheze prin meniuri sau să modifice parametrii din structura arborescentă asociată unui model. În acest mod sistemul implementat oferă posibilitatea mai multor categorii de utilizatori de a accesa şi modifica datele unui model CAD în modul natural în care ei gândesc şi doresc să modeleze o piesă CAD.

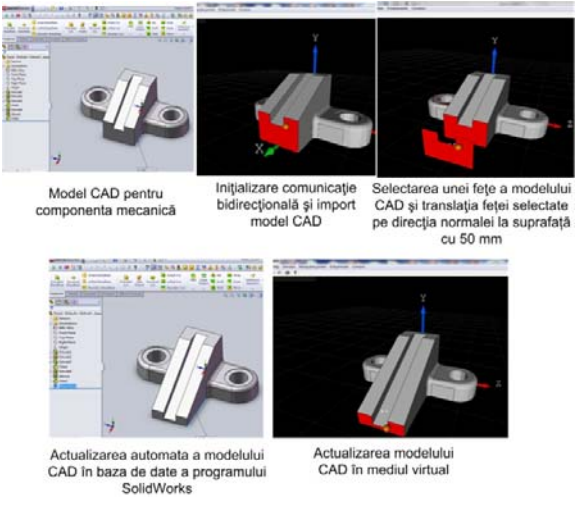

*Figura 5 Editarea directă a unei piese utilizând interfaţa VRAD* 

Comparativ cu sistemul VRAD prezentat anterior în [5], avantajul sistemului VRAD bazat pe interfeţe naturale constă în utilizarea mult mai facilă de către utilizatori, deoarece nu necesită realizarea unei calibrări pentru sistemul de urmărire a mişcării precum şi antrenarea modului software pentru recunoaşterea comenzilor vocale pentru fiecare utilizator. De asemenea, sistemul de vizualizare autostereoscopică nu necesită utilizarea unor ochelari pentru percepţia 3D. Dezavantajele sistemului VRAD dezvoltat sunt în principal datorate preciziei scăzute a senzorului Kinect(corectată prin posibilitatea transmiterii valorilor numerice prin intermediul comenzilor vocale) precum şi existenţa a doar şase puncte de percepţie corectă a imaginilor 3D, utilizând sistemul de vizualizare autostereoscopică lenticular.

# **CONCLUZII**

Utilizarea interfeţei VRAD prezentată în această lucrare oferă o modalitate intuitivă de editare a modelelor CAD datorită utilizării tehnologiilor NUI ce permit interactiunea şi percepţia naturală a mediului virtual. Principalul avantaj al interfetei VRAD dezvoltate este posibilitatea de editare a unui model CAD de către utilizatori neexperimentati în domeniul modelării CAD în modul în care gândesc datorită utilizării comenzilor vocale, deplasărilor mâinilor şi recunoaşterii de gesturi, percepţiei tridimensionale autostereoscopice, modalități care coincid cu modul în care o persoană îşi comunică ideile unei alte persoane. Realizarea unui studiu extins de evaluare a interfeţei dezvoltate precum şi implementarea unor metode de asamblare a pieselor CAD utilizând tehnologii RV NUI reprezintă următoarele obiective de cercetare.

#### **Confirmare (Mulţumiri)**

Cercetările prezentate în cadrul acestei lucrări au fost parțial susținute de grantul strategic POSDRU/159/1.5/S/137070 (2014) din cadrul Ministerului Educaţiei Naţionale, România, co-finanţat de Fondul Social European - Investeşte în oameni, în cadrul Programului Operaţional Sectorial de Dezvoltare a Resurselor Umane 2007-2013.

#### **REFERINŢE**

- 1. Bourdot, P. et al., "VR–CAD integration: Multimodal immersive interaction and advanced haptic paradigms for implicit edition of CAD models". Computer-Aided Design 42, 445, 2010.
- 2. Chamaret, D., Richard P. Multimodal prop-based interaction with virtual mock-up: CAD model integration and human performance evaluation, Proc. Virtual reality software and technology, 259-260, 2008.
- 3. Fiorentino, M.,Radkowski, R., Stritzke, C., Uva, A. Monno, G., Design review of CAD assemblies using bimanual natural interface. Intl Journal on Interactive Design and Manufacturing (IJIDeM) 7, p. 249, 2013.
- 4. Gironimo , G., Lanzotti, A., "Designing in VR", Int J Interact Des Manuf , 3, 51–53, Springer, 2009.
- 5. Gîrbacia, F., Virtual Reality technologies applied in Computer Aided Design, RoCHI, 47-50, 2007.
- 6. Raposo,A. , Corseuil, E., Wagner, G., Santos, I., Gatass, M., Towards the use of CAD models in VR applications, Proc. Virtual reality continuum and its applications, Hong Kong, China, 67- 74, 2006.
- 7. Paillot, D., Merienne, F.,Thivent, S., Cad/Cae visualization in virtual environment for automotive industry. Proc. EGVE '03, 315–316, 2003.
- 8. Sivanathan,A., "The application of ubiquitous multimodal synchronous data capture in CAD", Computer-Aided Design, In Press, 2014.
- 9. Shen, Y et al. Augmented reality for collaborative product design and development, Design Studies (2009), doi:10.1016/j.destud.2009.11.001.
- 10. SolidWorks Corporation. www.solidworks.com.
- 11. Specification of VRML2.0. http://www.web3d.org/, ultima accesare 18.06.2014.
- 12. Talaba, D., Horváth, I., Lee, K. H., Computer-Aided Design on virtual and augmented reality technologies, Computer-Aided Design 42, p. 361, 2010.
- 13. Wang,Q.-H., Li, J.-R.,Wu, B.-L., Zhang, X.-M., "Live parametric design modifications in CAD-linked virtual environment". The International Journal of Advanced Manufacturing Technology 50, p. 859, 2010.
- 14. Weidlich,D.,Cser,L.,Polzin,T.,Cristiano,D., "Virtual Reality Approaches for Immersive Design". CIRP Annals - Manufacturing Technology 56, p. 139, 2007.